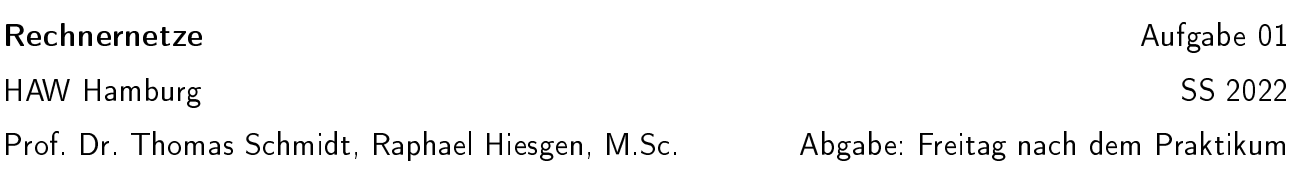

## 1. Pakete schnüffeln mit Wireshark

Das Internet ist fester Bestandteil unserer Gesellschaft und macht es möglich, dass wir unsere Nachrichten im Web lesen und uns mit Freunden und der Familie jederzeit und überall austauschen können. Diese Anwendungen tauschen Bits und Bytes mithilfe etablierter Protokolle aus.

In dieser Aufgabe wird ein http Aufruf aufgezeichnet auf und untersucht.

Tools: Web Browser, Wireshark.

- (a) Rufen Sie die Webseite <http://inet.haw-hamburg.de> in Ihrem Browser auf und scheiden sie die Kommunikation in Wireshark mit. (Hinweis: Manche Browser-Erweiterungen verändern http Aufrufe. Bitte deaktivieren Sie diese, z.B. im privaten Modus.)
- (b) Welche Protokolle werden hier benutzt? Achten Sie auch auf die Protokolle, in denen HTTP eingebettet ist.
- (c) Dokumentieren und erklären Sie den http-Dialog.
- (d) Was fällt Ihnen noch auf? Werden schon Pakete vor der http-Anfrage verschickt?
- (e) Wie gelingt es Wireshark, mehrere Pakete zu einem TCP-Strom zusammenzufügen?

## 2. An der falschen Tür klopfen

Nicht immer klappt alles so, wie man sich das vorstellt. Manche Probleme brauchen lediglich etwas zusätzliche Arbeit, um gelöst zu werden (hier hilft häufig der Browser). Manchmal muss man jedoch einsehen, dass man in einer Sackgasse gelandet ist.

In dieser Aufgabe werden drei solcher Situation untersucht.

Tools: Web Browser, Wireshark.

- (a) Zeichen Sie den Aufruf von <http://mobi25.inet.haw-hamburg.de> in Wireshark auf.
- (b) Was für ein Problem sehen Sie? Wie und über welches Protokoll wird dies signalisiert? Wie wird dies vom Browser kommuniziert?
- (c) Vergleichen Sie die Beobachtungen von (a) mit dem Aufruf von [http://google.de/](http://google.de/secret_message.html) [secret\\_message.html.](http://google.de/secret_message.html)
- (d) Besuchen Sie <http://google.de> als drittes Szenario. Auf welcher Webseite landen Sie? Erklären Sie, was im Hintergrund abläuft.

## 3. Alle Dinge verschlüsseln

Bisher wurden Daten unverschlüsselt und für Mitlauscher lesbar übertragen. Die Kommunikation im Web kann aber mit TLS abgesichert werden. Dies wird in einer URL über das Schema https gekennzeichnet.

Tools: Web Browser, Wireshark.

- (a) Zeichnen Sie den Aufruf von <https://inet.haw-hamburg.de> auf.
- (b) Wie unterscheidet sich der Aufruf von der zuvor beobachteten unverschlüsselten Variante? Dokumentieren und erklären sie die tls/https Kommunikation.
- (c) Welche Informationen können sie noch mitlesen?
- (d) Auf welcher Netzwerkschicht ndet die Verschlüsselung statt?